# **BUREAUTIQUE INITIATION Word – Excel (Niveau 1) TARIF 2024**

## **OBJECTIFS - COMPETENCES VISEES**

- Au terme de la formation, les participants devront être capables de mettre en forme des courriers et rapports simples, appliquer les premiers automatismes de Word afin de gagner du temps ; savoir insérer des tableaux, des illustrations, des schémas dans un document.
- Concevoir des tableaux de calculs fiables, construire des graphiques afin d'illustrer des données chiffrées.

## **METHODOLOGIE**

Nombreux exercices pratiques **théoriques rapides sur micro-ordinateur**

**Remise d'un support de cours en séance ou accessible sur l'espace-client**

### **PUBLIC CONCERNE PREREQUIS**  $\Omega$

**Présentations** 

Toute personne ayant besoin de se servir d'un ordinateur quotidiennement

## **PROGRAMME**

## **PARTIE 1 : WORD PARTIE 2 : EXCEL**

- 
- · Présentation de la fenêtre d'application : les différents onglets, les outils, la barre d'état, la règle. Les différents modes d'affichage
- · Utiliser des boîtes de dialogue / Terminologie adaptée à la version

- 
- Qu'est-ce qu'un paragraphe dans Word ?
- · Notion de retour forcé, modification d'un document. Les corrections automatiques ou manuelles
- · Les modes de déplacements (clavier, souris) et les différentes sélections
- Insérer une zone de texte, copier, coller, déplacer du texte

### **LES MISES EN FORME D'UN DOCUMENT**

- **Les caractères** de l'italique et un soulignement. Changer la couleur du texte. Attributs et espacements de caractères
- Reproduire la mise en forme Modifier la casse

- · Mise en forme d'un paragraphe : centrer, aligner, justifier. Les Retraits- Espacements - Insérer une liste à puces
- Appliquer des bordures et une trame de fond
- · Initiation aux tabulations et taquets
- · Insertion d'un tableau ou d'une image et mise en forme

## **La mise en page du document et son impression**

· Orientation du document - Réglage des marges du document

## **L'ENVIRONNEMENT DE WORD**<br> **L'ENVIRONNEMENT DE TRAVAIL**<br> **L'ENVIRONNEMENT DE TRAVAIL**<br> **L'ENVIRONNEMENT DE TRAVAIL**<br> **L'ENVIRONNEMENT DE TRAVAIL**<br> **L'ENVIRONNEMENT DE TRAVAIL**

- et plages)
- Enregistrer et classer ses fichiers (classeurs)
- Accéder aux fichiers en navigant aisément dans les dossiers

## **LES PRINCIPES DE BASE**<br> **METTRE EN FORME DES TABLEAUX**<br> **METTRE EN FORME DES TABLEAUX**<br> **METTRE EN FORME DES TABLEAUX**

- Insérer, supprimer, ajuster des lignes et colonnes, mise en forme automatique
- · Modifier les attributs de caractère (police, taille, style)
- Formater des nombres (monétaire, %, dates)
- · Ajustement du contenu dans les cellules, bordures et motifs de remplissage

### **LES CALCULS SIMPLES**

- Saisir des données (libellé, nombre, date…), recopier, dupliquer des formules
- · Utiliser des formules de calcul utilisant les quatre opérations et les %
- Adresser des cellules (notion de références absolues)
- · Utiliser des fonctions simples (somme, minimum, maximum, moyenne)

## **Les paragraphes LA GESTION DES FEUILLES DU CLASSEUR**

- Insérer, supprimer, nommer, déplacer, copier une feuille
- · Mettre à jour simultanément le contenu de plusieurs feuilles

## **LES FONCTIONNALITES GLOBALES**

- · Utiliser les aides proposées par le logiciel
- Sauvegarder un tableau de calcul
- · Mettre en page et imprimer un tableau de calcul

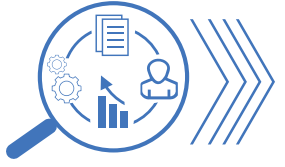

### **SUIVI ET EVALUATION DE LA FORMATION**

· Test de pré positionnement en début de formation pour évaluer le niveau du stagiaire · Test de post positionnement en fin de formation pour évaluer l'évolution des compétences • Fiche d'évaluation globale de la formation . Remise d'une attestation de formation

**En Intra et sur devis uniquement.** 

> **DUREE 2 jours (9 h -17 h)**

Des connaissances de base de l'environnement Windows sont recommandées mais non obligatoires.

**NOMBRE DE PARTICIPANTS**

 $\Omega$  8 personnes maximum